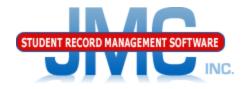

Since 1980

# JMC Medication Log Modifying Daily Appointments and Prescription Changes Paul Freid and Greg Gilman February 2019

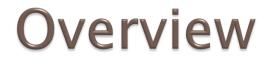

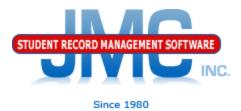

# Edit Student Medications – Appointments tab

### Medication Appointments for a Day

# **Edit Student Medications**

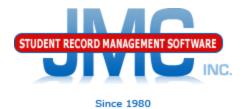

## Discussion

At this point you already have medication appointments set up for some students.

Now you wish to change something about these appointments:

•Discontinue the medication for the student

- •Change time of day for the appointment
- Change in prescription

## Change in Student's Prescription or Daily Appointment

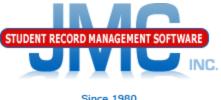

Change the end date of the original master appointment record, then start a new master appointment record.

You will not be allowed to delete original master appointment record if there are any kept daily appointments for that student & medication (JMC software will disallow this).

Changing the end date will cause unkept (future) daily appointment records to be deleted (will no longer show up on the Medication Appointments for a Day page).

## Change in Daily Appointment Time

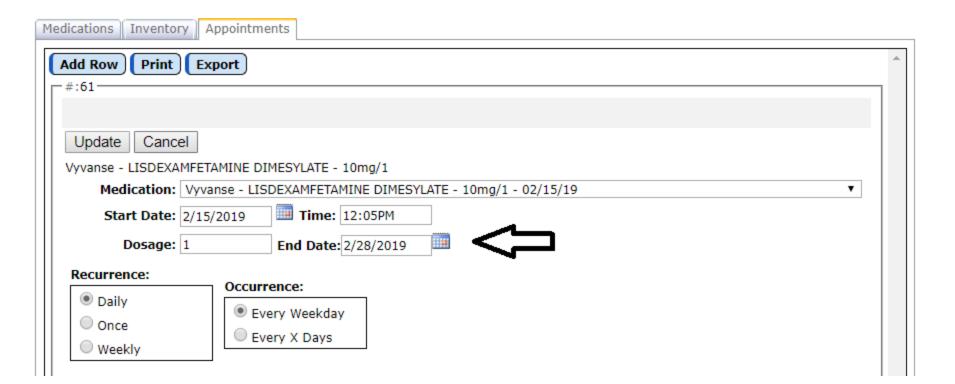

INC.

Since 1980

Cap this master appointment record by putting in the appropriate End Date.

# Change in Daily Appointment STUDENT RECORD MANAGEMENT SOFTWARE Time – Continued

Make a new (additional) appointment that starts when the change occurs with the new information (medication, begin/end dates, recurrence, amount).

To do so:

•In the Appointment tab click the Add Row button

- •Click the Edit button for the new record
- •Fill out as needed
  - •Select the medication
  - •Select the start and end dates
  - •Specify the recurrence (daily, once, weekly)
  - •Click the Update button to save the changes

## Change in Daily Appointment Time - Continued

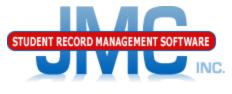

| nce |  |  |
|-----|--|--|
|     |  |  |

| Medications Inventory App              | ointments                                                                                   |                                                       |   |
|----------------------------------------|---------------------------------------------------------------------------------------------|-------------------------------------------------------|---|
| Add Row Print Expo                     | rt                                                                                          |                                                       | * |
| Edit Delete                            |                                                                                             |                                                       |   |
| Me                                     | edication: Vyvanse                                                                          | Substance Name: LISDEXAMFETAMINE<br>DIMESYLATE        |   |
| Re                                     | Strength: 10<br>tart Date: 2/15/2019<br>End Date: 2/28/2019<br>currence: Daily<br>currence: | Active Ingredient: mg/1<br>Time: 12:05PM<br>Dosage: 1 |   |
| #:62                                   |                                                                                             |                                                       |   |
| Update Cancel                          |                                                                                             |                                                       |   |
| Vyvanse - LISDEXAMFETAM                |                                                                                             |                                                       |   |
| Medication: Vyvans                     | e - LISDEXAMFETAMINE DIMESYL                                                                | ATE - 10mg/1 - 02/15/19                               | • |
| Start Date: 3/1/201                    | 9 <b>Time:</b> 8:00AM                                                                       |                                                       |   |
| Dosage: 1                              | End Date: 5/24/2019                                                                         |                                                       |   |
| Recurrence:<br>Daily<br>Once<br>Weekly | Occurrence:<br>Every Weekday     Every X Days                                               |                                                       |   |

New record shows the new set of appointments for this medication. Note that the time of the appointment changed in this example, but the same process applies for other changes as well.

# Change in Daily Appointment STUDENT RECORD MANAGEMENT SOFTWARE Time – Continued

This will result in a new set of future appointment records that will show up in the Medication Appointments for a Day page.

The "old" daily records for the old master appointment record will have disappeared from the Medication Appointments for a Day page.

## Change in Prescription – New STUDENT RECORD MANAGEMENT SOFTWARE Medication

If the change is simple enough you can follow the procedure as shown before.

Example: used to take amount 2, now take amount 1 of the exact same medication.

However, if the prescription strength of the medication changes, or if the medication has changed, you will need to make a new record in the Medication tab for this student for the same medication but in a different prescription strength. Then when you create the new master appointment record you will need to select the correct (new) prescription strength for this set of appointments.

### Change in Prescription – New STUDENT RECORD MANAGEMENT SOFTWARE Medication Since 1980

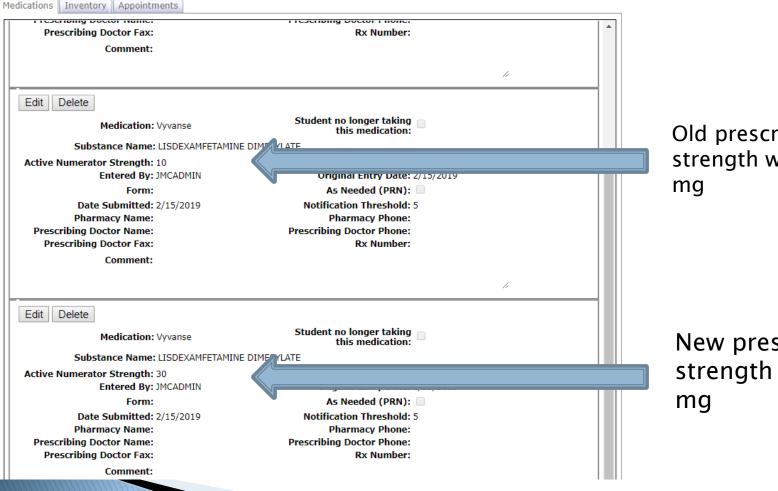

Old prescription strength was 10

New prescription strength is 30

## Change in Prescription – New Student RECORD MANAGEMENT SOFTWARE Medication

| edications Inventor | Appointments                                                                                                    |                                                |   |
|---------------------|----------------------------------------------------------------------------------------------------|------------------------------------------------|---|
| Add Row Print       | Export                                                                                                    |                                                | * |
| Edit Delete         |                                                                                                    |                                                |   |
|                     | Medication: Vyvanse                                                                                                    | Substance Name: LISDEXAMFETAMINE<br>DIMESYLATE |   |
| Active Num          | erator Strength: 10                                                                                                    | Active Ingredient: mg/1                        |   |
|                     | Start Date: 2/15/2019                                                                                                    | Time: 12:05PM                                  |   |
|                     | End Date: 2/28/2019                                                                                                    | Dosage: 1                                      |   |
|                     | Recurrence: Daily                                                                                                    |                                                |   |
|                     | Occurrence:                                                                                                    |                                                |   |
| #:62                |                                                                                                    |                                                |   |
| #.02                |                                                                                                    |                                                |   |
|                     |                                                                                                    |                                                |   |
| Update Cance        | el                                                                                                    |                                                |   |
| Vyvanse - LISDEXA   | MFETAMINE DIMESYLATE - 10mg/1                                                                                                    |                                                |   |
| Medication:         | Vyvanse - LISDEXAMFETAMINE DIMES                                                                                                    | YLATE - 10mg/1 - 02/15/19                      | • |
| Start Date:         |                                                                                                    |                                                |   |
| Start Date:         | Vyvanse - LISDEXAMPETAMINE DIMES                                                                                                    | SYLATE - 10mg/1 - 02/15/19                     |   |
| Dosage:             | t Delete<br>Medication: Vyvanse Substance Name: LISDEXAMFETAMINE<br>DIMESYLATE<br>Active Numerator Strength: 10<br>Start Date: 2/15/2019<br>End Date: 2/28/2019<br>Recurrence: Daily<br>Occurrence: |                                                |   |
|                     | Unspecified                                                                                                    |                                                |   |
| Recurrence:         |                                                                                                    |                                                |   |
| Daily               |                                                                                                    |                                                |   |
|                     | Every Weekday                                                                                                    |                                                |   |
|                     | Every X Davs                                                                                                    |                                                |   |
| Weekly              |                                                                                                    |                                                |   |
|                     |                                                                                                    |                                                |   |

Selecting the new prescription strength in the new master appointment record. Same process would apply if switching to totally different medication

# Discontinued Medication for a Student

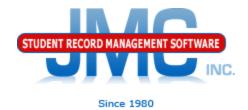

A handy procedure to cap the master appointment record and delete all future unkept appointment records for this medication for the student.

If the student has multiple master appointment records for this medication, all of them will be capped and their future unkept daily appointments will be deleted.

# Discontinued Medication for a Student

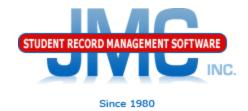

- •Edit Student Data Page
  - •Medications Tab
    - Click Edit button for that student's medication
      Check the checkbox labeled "Student no longer taking this medication" (formerly called "Discontinued")
    - •Click the Update button to save the change

| Medications Inventory Appointments    |                                           |
|---------------------------------------|-------------------------------------------|
| Add Row Print Export                  |                                           |
| #:82                                  |                                           |
| Update Cancel                         |                                           |
| Albuterol - ALBUTEROL SULFATE - 2mg/1 | •                                         |
| Medication:                           |                                           |
|                                       | Student no longer taking this medication: |
| Entered By: JMCADMIN                  | Date: 2/15/2019                           |
| Form:                                 | As Needed (PRN):                          |
| Date Submitted: 2/15/2019             | Notification 5<br>Threshold:              |
|                                       |                                           |

## Discontinued Medication for a Student – continued

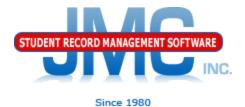

A dialog will appear that will give you the option to cap the master appointment record as well as delete all future unkept records.

To do this, click on the Discontinue Appointments button.

| Μ | ledications Inventory A                | ppointments                       |                                                  |          |
|---|----------------------------------------|-----------------------------------|--------------------------------------------------|----------|
|   | Add Row Print Ex                       | port                              |                                                  | <u>م</u> |
|   | Edit Delete                            |                                   |                                                  |          |
|   | Medi                                   | cation: Albuterol                 | Student no longer taking 🖉<br>this medication:   |          |
|   | Substance                              | Name: ALBUTEROL SULFATE           |                                                  |          |
|   | Active Numerator Str<br>Ente           | Delete appointments for this me   | dication X                                       |          |
|   | Date Sub                               | There are appointments for this m | edication. You may wish to delete those as well. |          |
|   | Pharmacy<br>Dressribing Destar         |                                   |                                                  |          |
|   | Prescribing Doctor<br>Prescribing Doct |                                   |                                                  |          |
|   | Cor                                    |                                   |                                                  |          |
|   |                                        |                                   | Discontinue Appointments Cancel                  |          |

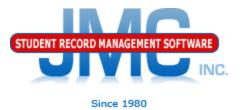

## Resources

### Documentation Updates

- Health Professionals Page
  - http://jmcinc.com/index.php/health
  - Includes PowerPoints, Documentation
  - Instructional Videos
- Sign up for free web-based training
- All resources will be updated on ongoing basis

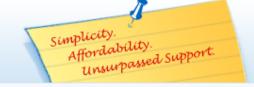

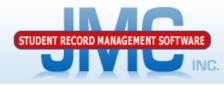

TECHNICAL SUPPORT

JMC Inc.

Resources

Administrators Teachers State Reporting

News

JMC is has the

Health module.

medication log and medical emergency plan

ready for use in the

Remote Technical Support

Since 1980

#### CURRENT BUILD DATE: NextGen: 1/11/19

Download / Update Software

Food Service Professionals Health Professionals Prospective Clients Contact Us Office Supplies Upcoming Events

Secretary / Office Professionals Technology Professionals

### HEALTH PROFESSIONALS

### RECENT PRESENTATIONS

| JMC Health Webinar - Health Module Overview        | PDF 8/13/2018 | Video 09/05/2018 |
|----------------------------------------------------|---------------|------------------|
| JMC Health Webinar - Medical Emergency Plan        |               | Video 09/11/2018 |
| JMC Health Webinar - Visit Log                     |               | Video 01/02/2019 |
| JMC Health Webinar - Health History                |               | Video 08/29/2018 |
| JMC Health Webinar - Medication Log Best Practices | PDF 8/13/2018 | Video 11/01/2018 |
| JMC Health Webinar - Immunizations                 | PDF 8/13/2018 | Video 01/23/2019 |

### DOCUMENTATION

|--|

12/13/2018

### JMC NEWS FOR HEALTH PROFESSIONALS

#### JMC held its first ever Health Webinar series on Monday August 13, 2018.

The webinar series included sessions for each Health submodule, such as medication log, visit log, etc. as well as an overview session to show how to use the Health module in general and how it relates to other applications in the JMC suite such as Online Teacher. PowerPoint presentations used for these webinars are posted above. The sessions were recorded and within a short time we plan to post links to these videos on this page as well.

#### OVERVIEW

The Health Module is school nurse software that ties together all of your school's health needs. This computerized health program allows you to easily manage, update, and query your students' health records. The health module allows you to see up-to-date parent contact information, health history, office visit logs, student medication logs, student medical emergency plans, and immunizations. In addition, parents can review their student's conditions, medicines and insurance in Student Information Forms. These forms are easily created in the Attendance module. The student's health information is stored in five categories:

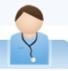

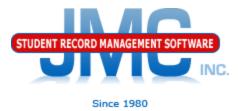

## **Questions?**

- Feel free to contact us:
- JMC Technical Support
  - Talk with Us: 800-524-8182
  - Website: http://www.jmcinc.com/health
  - Support Tickets:
    - http://tickets.jmcinc.com/
  - Email: Support@jmcinc.com